# ПРИБОР ИЗМЕРЕНИЯ ГЕОМЕТРИЧЕСКИХ ПАРАМЕТРОВ **МНОГОФУНКЦИОНАЛЬНЫЙ КОНСТАНТАК5**

**№\_\_\_\_\_\_\_\_\_**

**РУКОВОДСТВО ПО ЭКСПЛУАТАЦИИ** 

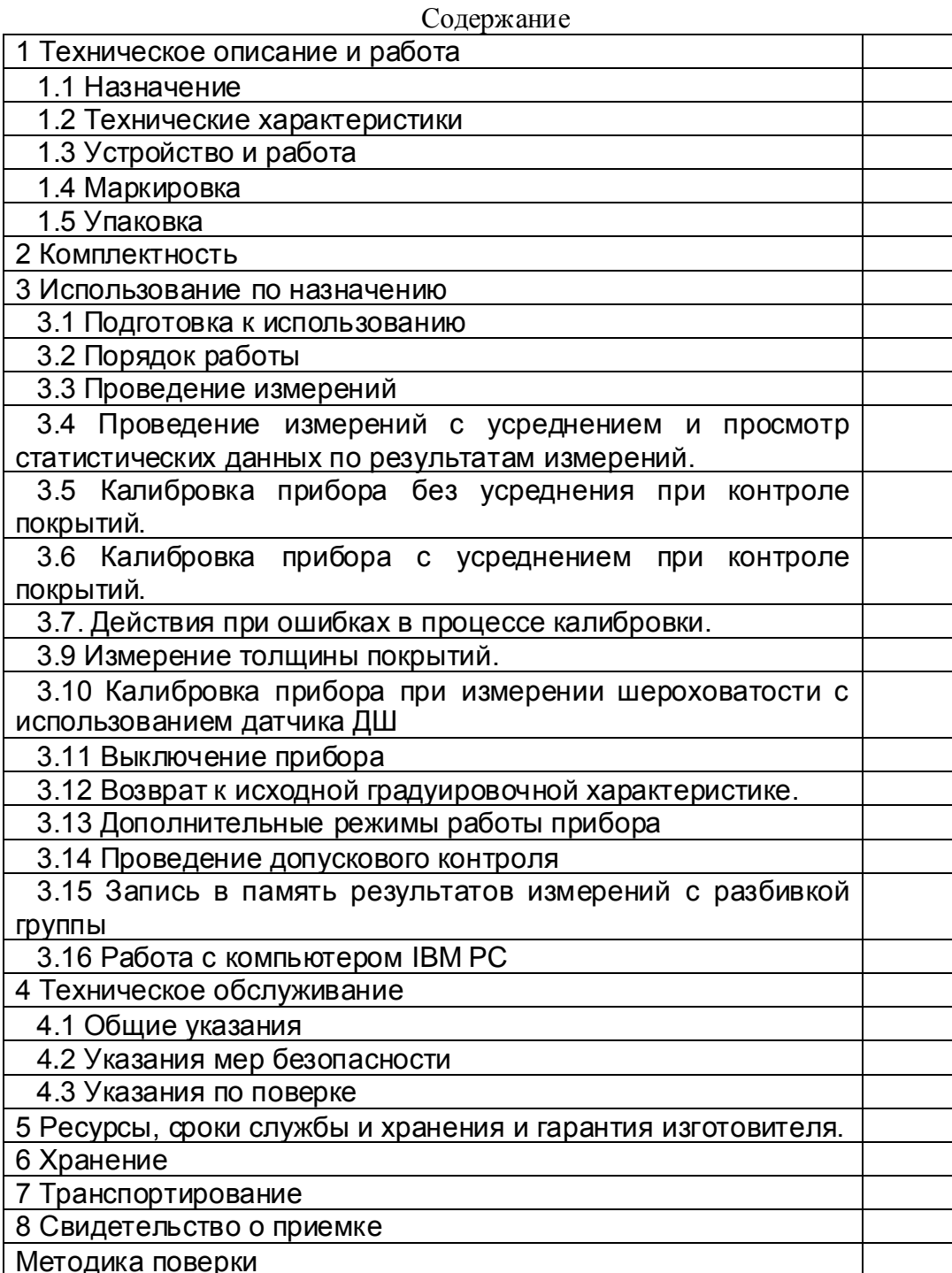

Настоящее руководство по эксплуатации предназначено для ознакомления с устройством, принципом действия, правилами эксплуатации и поверки прибора измерения геометрических параметров многофункционального Константа К5,  $\overline{R}$ дальнейшем прибора.

# 1 Техническое описание и работа

# 1.1 Назначение

1.1.1 Прибор предназначен для измерения

1.1.1.1 Толшины:

- диэлектрических и электропроводящих неферромагнитных, кроме никелевых электролитических покрытий на электропроводящих ферромагнитных основаниях с использованием индукционных преобразователей ИД;

- диэлектрических покрытий на электропроводящих неферромагнитных основаниях с использованием параметрических преобразователей ПД;

ЭЛЕКТРОПООВОДЯЩИХ **неферромагнитных** покрытий на электропроводящих неферромагнитных основаниях с использованием преобразователей ПД и ФД

- никелевых электролитических и других гальванических покрытий с использованием преобразователей ФД;

- диэлектрических и электропроводящих неферромагнитных покрытий на внутренних поверхностях труб из ферромагнитных материалов с использованием преобразователей ИДхТ:

- диэлектрических покрытий на внутренней поверхности труб из неферромагнитных материалов с использованием преобразователей ПДхТ.

1.1.1.2 Глубины пазов с использованием преобразователя ДШ;

 $1.1.1.3$ Индикации температуры поверхности металла с использованием преобразователя КД:

1.1.1.4 Индикации температуры воздуха, влажности воздуха, точки росы с использованием преобразователя ДВТР.

1.1.2 Рабочие условия эксплуатации прибора:

- температура окружающего воздуха для прибора от -10 до +40°С;

- температура окружающего воздуха для преобразователей от -30 до +40°С;

- относительная влажность воздуха до 98% при + 35°С.

# 1.2 Технические характеристики

1.2.1 Диапазон измерения толщины покрытия, мм,

- для индукционных преобразователей ИД (неферромагнитные покрытия на ферромагнитных основаниях):

ИД0-0÷0,100; ИД0К-0÷0,100; ИД1-0÷0,300;

ИД2-0÷2; ИД3-0÷5;

ИД1Т-0÷0,3; ИД2Т-0÷2; ИД3Т-0÷5; ДА1-0÷70; ДА2-0÷120.

- для параметрических преобразователей:

- диэлектрические покрытия на электропроводящих неферромагнитных основаниях  $\Pi$ Д0-0÷0.3:  $\Pi$ Д1-0÷2:  $\Pi$ Д1T-0÷2.

- диэлектрические покрытия на электропроводящих ферро- и неферромагнитных основаниях:

ПД2-0÷12; ПД2Т-0÷12; ПД3-0÷30; ПД3Т-0÷30;

ПД4-0÷70; ПД6-0÷120;

- электролитический никель на ферромагнитных основаниях:

 $\Phi$ <sup>1-0÷0.100:</sup>

- неферромагнитные покрытия на ферромагнитных основаниях:

 $\Phi$ <sup>13:0÷0.100.</sup>

1.2.2 Диапазон измерения глубины пазов преобразователем ДШ1, мм 0÷ 0,300.

1.2.3 Индикация температуры поверхности металла. °С:

 $K\Box 2 - 0 \div 40$ :

1.2.4 Индикация температуры воздуха, влажности воздуха, точки росы:

ДВТР – в диапазоне температуры воздуха  $0 \div 40$  °С:

- в диапазоне влажности воздуха 5-90%.

1.2.5 Предел основной допускаемой погрешности измерения толшин покрытий при шероховатости основания Ra≤1±0,1мкм, мм:

преобразователями ИД0, ИД0К  $\pm$ (0,02h+0,002);

преобразователями ИД1, ИД1Т  $\pm (0.02h+0.002)$ 

преобразователями ИД2, ИД2Т  $\pm$ (0.02h+0.002)

преобразователями ИДЗ, ИДЗТ  $\pm$ (0,02h+0,002)

преобразователем ДА1  $\pm$ (0,03h+0,1)

преобразователем ДА2  $\pm (0,05h+0,1)$ 

преобразователем ПДО  $\pm (0.02h+0.002)$ 

преобразователями ПД1, ПД1Т  $\pm$ (0,02h+0,002)

преобразователями ПД2, ПД2Т  $\pm(0.02h+0.1)$ 

преобразователем ПД $3 \pm (0.03h+0.1)$ 

преобразователем ПД4  $\pm (0.03h+0.1)$ 

преобразователем ПД6  $\pm$ (0.05h+0.1)

преобразователем ФД1  $\pm$ (0.02h+0.002)

преобразователем ФД3  $\pm$ (0,02h+0,002);

где h - номинальное значение толщины, мм.

1.2.6 Предел основной допускаемой погрешности измерения глубины пазов, мм:

 $\pm$ (0,03h+0,002), где h-номинальное значение глубины паза, мм

1.2.7 Пределы дополнительной погрешности при изменении температуры от -10 до плюс 40 °С. не более:

- при измерении толщин преобразователем:

преобразователями ИДО, ИДОК  $\pm$ (0.02h+0.002);

преобразователями ИД1, ИД1Т  $\pm$ (0,02h+0,002)

преобразователями ИД2, ИД2Т  $\pm$ (0,02h+0,002)

преобразователями ИДЗ, ИДЗТ  $\pm$ (0,02h+0,002)

преобразователем ДА1  $\pm$ (0,03h+0,1)

преобразователем ДА2  $\pm (0.05h+0.1)$ 

преобразователем ПД0  $\pm$ (0,02h+0,002)

преобразователями ПД1, ПД1Т  $\pm$ (0,02h+0,002)

преобразователями ПД2, ПД2Т  $\pm$ (0,02h+0,1)

преобразователем ПД $3 \pm (0.03h+0.1)$ 

преобразователем ПД4  $\pm (0,03h+0,1)$ 

преобразователем ПД6  $\pm$ (0,05h+0,1)

преобразователем ФД1  $\pm$ (0,02h+0,002)

преобразователем ФД3  $\pm$ (0,02h+0,002);

где h - номинальное значение толщины, мм.

- при измерении глубины пазов преобразователем ДШ, мм  $\pm(0,03h+0,002)$ , где hноминальное значение глубины паза, мм

1.2.8 Габаритные размеры, мм, не более: блока обработки информации 160х85х35

преобразователей

-ИДО, ИДОК ⊘8х25

- -ИД1, ИД1Т ∅10х35
- ИД2, ИД2Т ∅12х40
- -ИДЗ. ИДЗТ ∅18х40
- ПДО ∅15х60
- ПД1, ПД1Т ∅15х60
- ПД2, ПД2Т ∅18х40
- ПДЗ ∅25х60
- ПД4 ∅75х80
- ПД6 ∅100х80

- ДА1 50x50x140

- ДА2 50x50x200

-ДШ ∅18х40

- ФД1 ∅ 15х60

- ФДЗ ∅ 15х60

1.2.9 Масса, кг, не более блока обработки информации 0.25 преобразователей 0.1

1.2.10 Питание прибора осуществляется от двух NIMH аккумуляторных батарей или элементов питания Alcaline с номинальным напряжением от 1,0 до 1,5 В.

1.2.11 Время непрерывной работы прибора от вновь заряженных аккумуляторных батарей, ч. не менее 100.

1.2.12 Прибор автоматически выключается через 2 минуты с момента последнего полного цикла измерения.

1.2.13 Количество ячеек памяти результатов измерения - 1000.

1.2.14 Прибор автоматически запоминает параметры последней калибровки преобразователя и возвращается к ней при повторном подключении любого из преобразователей.

1.2.15 Прибор автоматически выключается в случае, если в течение 3 минут не проводятся измерения.

1.2.16 Связь с компьютером по каналу связи USB.

# 1.3 Устройство и работа

В основу работы прибора положены вихретоковый фазовый, вихретоковый параметрический и импульсный индукционный методы получения первичной информации.

Результаты измерений отображаются на матричном индикаторе.

Расположение клавиатуры и индикатора на лицевой панели блока обработки информации прибора приведено на рисунке 1.

# Рис 1. Константа К5

### 1.4 Маркировка

На лицевую панель прибора наносится:

- условное обозначение прибора с товарным знаком предприятия-изготовителя;

- знак утверждения типа.

На заднюю крышку - заводской номер и год выпуска.

# 1.5 Упаковка

Блок обработки информации и преобразователи хранятся в футляре, исключающем их повреждение при транспортировке.

# 2 Комплектность

2.1 Блок обработки информации - 1 шт.

2.2 \*Преобразователи:

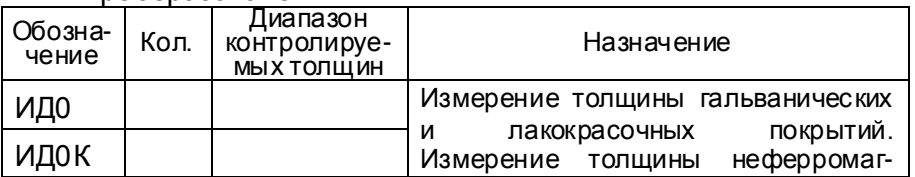

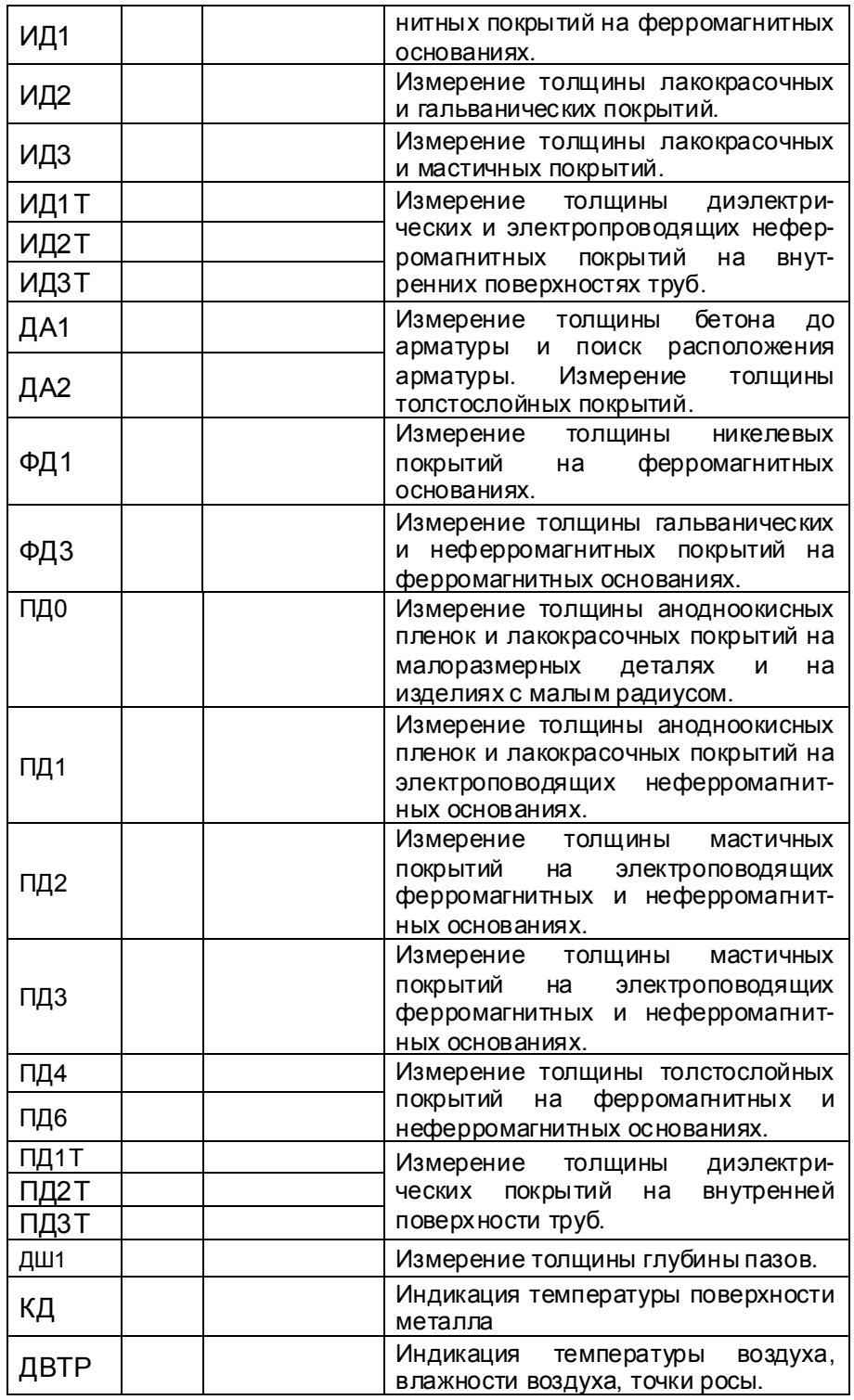

\* Количество и тип преобразователей по требованию заказчика, с возможностью подключения новых преобразователей без передачи прибора на завод-изготовитель.

**2.3** Комплектэталонныхмерпокрытий(КОП) - 1 шт.

**2.4** ЭлементпитанияMN2400 LR03 (ААА) – 2 шт.

2.5 Батарея аккумуляторная NiMH LR03 (ААА)- 2 шт.

**2.6** Зарядноеустройство- 1 шт.

**2.7** КабельсвязискомпьютеромпоканалуUSB – 1 шт.

**2.8** Дискета со служебной программой для передачи данных в компьютер и статистической обработки Constanta-data - 1 шт.

**2.9** Руководство по эксплуатации - 1 шт.

**2.10** Методикаповерки- 1 шт.

**2.11** Футляр– 1 шт.

# 3 Использование по назначению

# 3.1 Подготовка к использованию

# 3.1.1 Работа от аккумуляторов.

выдается сообщение

3.1.1.2 Установить аккумуляторы в батарейный отсек, соблюдая полярность контактов. Произвести контроль заряда аккумулятора, для чего включить прибор нажатием кнопки "ВКЛ". В случае, если аккумуляторы разряжены (заряд не более 10% от начального)

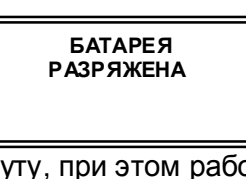

на две секунды раз в минуту, при этом работа с прибором может продолжаться, или

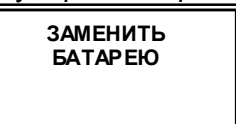

на две секунды, после чего прибор выключается, что свидетельствует о необходимости проведения заряда аккумуляторов.

В случае выдачи первого сообщения измерения могут проводиться в течение непродолжительного времени до выдачи прибором второго сообщения, запрещающего работу.

3.1.1.3 Для заряда аккумуляторов их следует извлечь из батарейного отсека (можно не дожидаясь выключения прибора) и произвести их заряд в соответствии с п.3.1.2.

3.1.1.4 После установки в батарейный отсек заряженных аккумуляторов прибор автоматически включается.

# 3.1.2 Заряд аккумуляторов.

Для заряда аккумуляторов необходимо:

- подсоединить аккумуляторы к клеммам зарядного устройства;

- включить зарядное устройство в сеть.

Время полного заряда аккумуляторов определяется зарядным устройством. Запрещается оставлять зарядное устройство во время заряда без наблюдения. Для исключения выхода из строя аккумуляторных батарей нельзя допускать заряд частично(не полностью) разряженных аккумуляторов.

#### 3.1.3 Работа от элементов питания Alcaline.

3.1.3.1 Установить сухие элементы в батарейный отсек, соблюдая полярность **КОНТАКТОВ** 

Произвести контроль элементов питания, для чего включить прибор нажатием кнопки "ВКЛ". В случае, если батареи разряжены (заряд не более 10% от начального) выдается сообщение

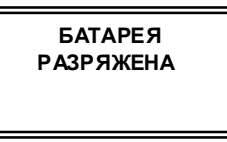

на две секунды раз в минуту, при этом работа с прибором может продолжаться, или

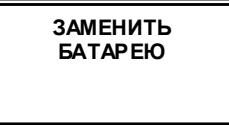

на две секунды, после чего прибор выключается, что свидетельствует о необходимости замены элементов питания.

В случае выдачи первого сообщения измерения могут проводиться в течение непродолжительного времени до выдачи прибором второго сообщения, запрещающего работу.

3.1.3.2 После установки в батарейный отсек свежих элементов питания, прибор автоматически включается.

# 3.2 Порядок работы

3.2.1 Подготовить прибор к работе в соответствии с п. 3.1 и включить его нажатием кнопки "ВКЛ". На индикатор будет выдано сообщение:

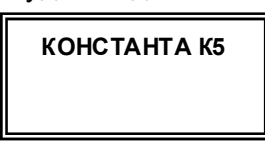

После этого, если преобразователь не подключен, будет выдано сообщение

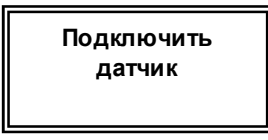

Если преобразователь подключен, будет выдано сообщение

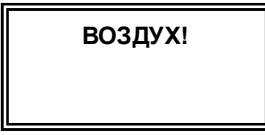

В течение времени индикации сообщения ВОЗДУХ! производится тестирование прибора и подключенного преобразователя.

После выдачи указанного выше сообщения следует:

- при работе с преобразователями измерения толщины удерживать преобразователь в воздухе во время его тестирования на расстоянии не менее 400 мм от металлических изделий до выдачи следующего сообщения, содержащего номер преобразователя и его тип:

- при работе с преобразователем ДШ1 после сообщения ВОЗДУХ! на индикатор будет выдано сообщение

После выдачи данного сообщения требуется утопить иглу преобразователя вовнутрь (для этого необходимо удерживая одной рукой преобразователь за корпус, второй рукой аккуратно оттянуть хвостовик преобразователя назад до упора) и удерживать в этом положении до выдачи сообщения

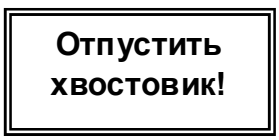

После этого прибор входит в измерительный режим и можно приступить к калибровке (установке нуля на шлифованном основании) в соответствии с п. 3. 10 и измерениям  $(n.3.3.2).$ 

3.2.2 После тестирования при работе с преобразователями КД и ДВТР на индикатор будут сразу выдаваться результаты измерения соответствующих параметров среды.

3.2.3 После тестирования и выдачи типа и номера преобразователя, например

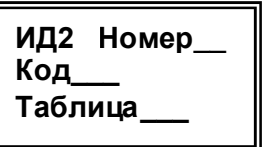

при работе с преобразователями измерения толщины и шероховатости всех типов прибор входит в измерительный режим и на индикаторе появится сообщение:

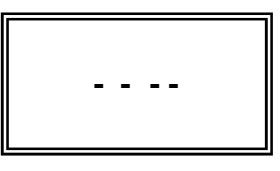

свидетельствующие о готовности прибора к измерениям

#### 3.3 Проведение измерений

3.3.1 Проведение измерений толщины покрытий преобразователями типов ИД, ПД, ДА, ФД

3.3.1.1 Установить преобразователь на изделие по нормали к поверхности и прижать его, не допуская покачивания.

3.3.1.2 Добиться устойчивых показаний толщины покрытия на индикаторе.

3.3.1.3 Оторвать преобразователь от поверхности и поднять в воздух.

3.3.1.4 При подъеме преобразователя в воздух на индикаторе остается последний результат измерения толщины покрытия, изменяющийся только при проведении следующего измерения.

# 3.3.2 Проведение измерений шероховатости Rz после песко- и дробеструйной обработки преобразователем ДШ1

3.3.2.1 Плавно установить преобразователь на обработанный участок изделия нормально к поверхности и прижать его, не допуская покачивания.

3.3.2.2 Добиться устойчивых показаний прибора на индикаторе.

3.3.2.3 Оторвать преобразователь от поверхности и поднять в воздух.

3.3.2.4 При подъеме преобразователя в воздух на индикаторе остается последний результат измерения, изменяющийся только при проведении следующего измерения.

3.3.2.5 Измерения шероховатости Rz производить с усреднением в соответствие с п. 3.4 паспорта.

3.3.2.6 Периодически, например один раз в минуту, для проведения его самокалибровки (устранения временного и температурного дрейфа показаний) аккуратно потянуть хвостовик преобразователя до упора и удерживать его в данном состоянии не менее 5 секунд, после чего продолжить измерения.

# 3.4 Проведение измерений с усреднением и просмотр статистических данных по результатам измерений.

3.4.1 Перед началом проведения измерений с усреднением нажать кнопку "СБРОС" на секторе "СРЕДНЕЕ" клавиатуры.

3.4.2 В процессе измерений в каждой точке, начиная с первой:

- установить преобразователь на изделие нормально к поверхности и прижать его не допуская покачивания;

- добиться устойчивых показаний на индикаторе;

не отрывая преобразователь от поверхности нажать кнопку "+" на секторе "СРЕДНЕЕ", при этом на индикатор в верхней строке кратковременно будет выдано сообщение CPXX (информирующее о количестве точек усреднения XX);

- при подъеме преобразователя в воздух на индикатор будет выдано среднее значение толщины и информация о количестве точек усреднения СРХХ

3.4.3 По окончании процедуры измерения с усреднением (после достижения последней контролируемой точки по зоне контроля или при начале контроля следующей детали) необходимо нажать кнопку "СБРОС" на секторе "СРЕДНЕЕ" клавиатуры, при этом цикл измерения с усреднением будет закончен, а на индикаторе останется последний результат измерения.

# 3.5 Калибровка прибора без усреднения при контроле покрытий.

Чтобы показания прибора при контроле покрытий на деталях соответствовали реальным, необходимо произвести его калибровку, для чего:

- подготовить образец контролируемой детали или конструкции без покрытия. аналогичный или близкий по геометрическим, электрофизическим свойствам и виду механической обработки контролируемой детали или конструкции.

#### 3.5.1 Установка нуля прибора:

- на образце детали без покрытия произвести измерение в соответствии с п. 3.3.1;

- поднять преобразователь над деталью на расстояние более 200 мм, при этом на индикатор будет выводиться результат измерения hn;

- нажать кнопку "НОЛЬ" на секторе "КАЛИБРОВКА" клавиатуры, после чего на индикаторе появится сообщение:

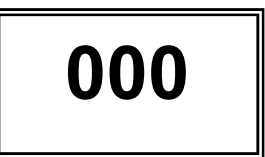

где положение запятой и размерность шкалы будут соответствовать подключенному преобразователю.

После выполнения описанной выше процедуры провести несколько контрольных измерений мер толщины в диапазоне контролируемых толщин до **hмакс** на образце детали или конструкции (**hмакс** - мера толщины из прилагаемого комплекта КОП, соответствующая предполагаемому диапазону контролируемых толщин).

В случае, если погрешность измерения мер толщины не превышает указанную в п.1.2.5. то следует приступить к измерениям, в противном случае продолжить калибровку.

### 3.5.2 Установка верхнего предела измерения:

- на образце детали, покрытой мерой толщины **hмакс,** произвести измерение (**hмакс** мера толщины из прилагаемого комплекта КОП, соответствующая предполагаемому диапазону контролируемых толшин):

- поднять преобразователь над деталью на расстояние более 200 мм, при этом на индикатор будет выводиться результат измерения hn;

- с использованием кнопок "Д" (увеличение) и "V" (уменьшение) сектора "КАЛИБР" добиться равенства **hмакс** и **hn** с погрешностью, не превышающей указанную в п. 1.2.5 для подключенного преобразователя. При нажатии и удержании в этом положении кнопки "Д" показания на индикаторе будут увеличиваться, а при нажатии и удержании в этом положении кнопки " $\nabla$ " - уменьшаться. Таким образом можно добиться соответствия **hмакс** и **hn**. После этого будет установлен верхний предел измерения.

3.5.3 После выполнения описанной выше процедуры провести несколько контрольных измерений мер толщины в диапазоне контролируемых толщин до **hмакс** на образце. В случае, если погрешность измерения мер толщины не превышает указанную в п.1.2.5, то следует приступить к измерениям, в противном случае повторить калибровку.

# 3.6 Калибровка прибора с усреднением при контроле покрытий.

Данная процедура калибровки выполняется при контроле изделий с повышенной шероховатостью. Для того чтобы показания прибора при контроле покрытий на деталях соответствовали реальным, необходимо произвести его калибровку, для чего:

- подготовить образец контролируемой детали или конструкции без покрытия, аналогичный или близкий по геометрическим, электрофизическим свойствам и виду механической обработки контролируемой детали или конструкции.

## 3.6.1 Установка нуля прибора:

- на образце детали без покрытия произвести измерения с усреднением и определить среднее показание прибора **hncp** в соответствии с п.3.4. При этом число усреднений должно быть не менее N= 1;

- поднять преобразователь над деталью на расстояние более 200 мм, при этом на индикатор будет выводиться **hncp** и сообщение CpXX (XX - число точек усреднения).

- нажать кнопку "НОЛЬ" на секторе "КАЛИБРОВКА" клавиатуры, после чего на индикаторе появится сообщение:

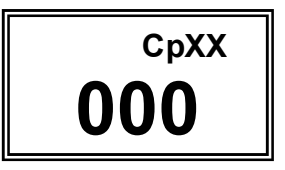

где положение запятой и размерность шкалы будут соответствовать подключенному преобразователю

- нажать кнопку "СБРОС" на секторе "СРЕДНЕЕ" клавиатуры;

- после выполнения описанной выше процедуры провести несколько контрольных измерений с усреднением мер толщины в диапазоне контролируемых толщин до **hмакс** на образце детали или конструкции (**hмакс** - мера толщины из прилагаемого комплекта КОП, соответствующая предполагаемому диапазону контролируемых толщин);

- в случае, если погрешность измерения мер толщины не превышает указанную в п.1.2.5, то следует приступить к измерениям, в противном случае продолжить калибровку.

Проведение установки нуля с усреднением позволяет уменьшить случайные составляющие погрешности измерений.

#### 3.6.2 Установка верхнего предела измерения:

- на образце детали, покрытой мерой толщины **hмакс (hмакс** - мера толщины из комплекта КОП, соответствующая предполагаемому прилагаемого диапазону контролируемых толщин) произвести измерения с усреднением и определить среднее показание прибора **hncp** в соответствии с п.3.4. При этом число усреднений должно быть не менее  $N = 1$ ;

- поднять преобразователь над деталью на расстояние более 200 мм, при этом на индикатор будет выводиться **hncp** и сообщение CpXX (XX - число точек усреднения).

- с использованием кнопок "Д" и "V" сектора "КАЛИБРОВКА" добиться равенства **hмакс** и **hncp** с погрешностью, не превышающей указанную в п. 1.2.5 для подключенного преобразователя. При нажатии и удержании в этом положении кнопки "Д" показания на индикаторе будут увеличиваться, а при нажатии и удержании в этом положении кнопки "V" - уменьшаться. Таким образом, можно добиться соответствия **hмакс и hncp.** После этого будет установлен верхний предел измерения;

- нажать кнопку "СБРОС" на секторе "СРЕДНЕЕ" клавиатуры.

3.6.3 После выполнения описанной выше процедуры провести несколько контрольных измерений мер толщины в диапазоне контролируемых толщин до **hмакс** на образце. В случае, если погрешность измерения мер толщины не превышает указанную в п. 1.2.5, то следует приступить к измерениям, в противном случае повторить калибровку.

Проведение калибровки  $\mathbf C$ усреднением позволяет уменьшить случайные составляющие погрешности измерений.

### 3.7 Действия при ошибках в процессе калибровки.

В случае ошибочных действий в процессе калибровки для возврата к исходной характеристике преобразователя необходимо одновременно нажать кнопки "Д" и " $\nabla$ " и удерживать их в нажатом состоянии несколько секунд.

3.8 Контроль толщины покрытий на песко- и дробеструйных основаниях производится с усреднением в соответствии с п.3.4.

#### 3.9 Измерение толщины покрытий.

После того, как осуществлена калибровка прибора на выбранном образце детали, можно приступать к измерению толщины покрытий на реальных деталях. При этом возможен контроль с определением среднего значения толщины покрытия как на одной детали так и на нескольких в соответствии с п.3.4. При переходе к измерениям на новой детали, существенно отличающейся по характеристикам от предыдущей, провести калибровку прибора на новой детали.

# 3.10 Калибровка прибора при измерении шероховатости с использованием датчика ДШ

Данная процедура калибровки выполняется перед началом проведения измерения шероховатости после включения прибора. Для того чтобы, показания прибора при контроле шероховатости на изделиях соответствовали реальным, необходимо произвести его калибровку, для чего:

- подготовить шлифованный образец (например, концевую меру длины) для установки нуля:

- на шлифованном образце детали произвести измерения с усреднением и определить среднее показание прибора в соответствии с п.3.4. При этом число усреднений должно быть не менее N= 1:

- поднять преобразователь над образцом, при этом на индикатор будет выводиться среднее показание прибора и сообщение СрХХ (XX - число точек усреднения);

- нажать кнопку "НОЛЬ" на секторе "КАЛИБРОВКА" клавиатуры, после чего на индикаторе появится сообщение:

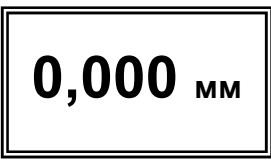

- нажать кнопку "СБРОС" на секторе "СРЕДНЕЕ" клавиатуры;

Проведение установки нуля с усреднением позволяет уменьшить случайные составляющие погрешности измерений.

#### 3.11 Выключение прибора

Выключение прибора производится автоматически в случае, если в течение трех минут не проводятся измерения или не нажимаются кнопки клавиатуры. При выключении сохраняются параметры последней калибровки. Таким образом, при последующем включении прибор готов к проведению измерения покрытий на деталях или изделиях, аналогичных тем, на которых проводилась последняя калибровка с подключенным преобразователем.

Параметры последней калибровки сохраняются при отключении элементов питания от клемм разъема блока питания и преобразователя от прибора.

#### 3.12 Возврат к исходной градуировочной характеристике.

Для возврата к исходной градировочной характеристике (зашитой в память преобразователя при поставке заказчику), необходимо нажать вместе кнопки "Д" и "V" на секторе "КАЛИБРОВКА" и удерживать их в данном состоянии несколько секунд.

#### 3.13 Дополнительные режимы работы прибора

Помимо описанного выше измерительного режима работы прибор позволяет ПРОИЗВОДИТЬ:

- запись результатов измерения в память с разбивкой на группы;

- чтение результатов, записанных в память;

- очистку памяти;

- передачу результатов, записанных в память прибора, в компьютер по каналу USB 2.0 для последующей статистической обработки и хранения,

#### 3.14 Запись в память результатов измерений с разбивкой на группы

Прибор позволяет в процессе работы записывать результаты измерения в память с разбивкой на группы с присвоением каждой группе номера. При этом:

- номера результатов измерений в пределах каждой из групп будут начинаться с единицы:

- группы будут записываться по номерам последовательно, начиная с первой;

- максимальное количество групп - 99:

- число результатов в группе произвольное, но не более 1000 для всех групп;

- при очистке памяти стирается содержимое всех групп сразу.

В память могут быть записаны результаты измерений с усреднением или без усреднения.

Для записи результата измерения, полученного на индикаторе, в память (с инкрементом номера результата), следует нажать кнопку ">" на секторе «ФУНКЦИИ», при этом на индикатор в верхней строке будет выдан номер последнего записанного результата ПҮҮҮ.

В случае необходимости отмены последнего результата, записанного в память (например, ошибочного), после проведения измерения следует нажать кнопку "<" на секторе «ФУНКЦИИ», при этом на индикатор в верхней строке будет выдан номер ячейки памяти ПҮҮҮ, в которую записывается результат.

В случае первого включения прибора при вхождении в режим записи результатов в память прибор автоматически будет присваивать номер1 группе и первому результату. При очистке памяти также происходит автоматическое присвоение очередной группе результатов номера 1.

ВНИМАНИЕ - при выключении прибора записанные в память результаты сохраняются даже при изъятой батареи питания.

#### 3.15 Открытие новой группы

После окончания записи данных в очередную группу (в случае первого включения или очистки памяти это группа номер 1) необходимо открыть новую группу, номер которой увеличится на единицу. Для открытия новой группы необходимо нажатием кнопки «РЕЖИМ» выбрать соответствующий режим. При этом на индикатор будет выдано сообщение

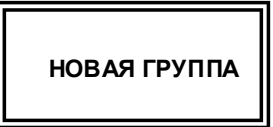

Для открытия новой группы необходимо нажать кнопку "►" сектора «ФУНКЦИИ», после чего, в случае, если производилась запись в память в предыдущую группу, будет выдано сообщение

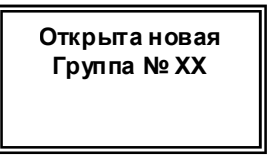

номер которой будет увеличен на единицу. Если же запись результатов в последнюю открытую группу еще не производилась, то на индикатор будет выдано сообщение

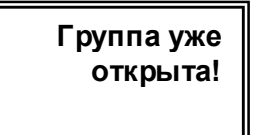

Прибор не допускает наличия в памяти пустых групп.

После открытия новой группы необходимо нажатием соответствующего количества раз кнопки «**РЕЖИМ**» выбрать измерительный режим работы, при этом на индикатор будет выдано сообщение

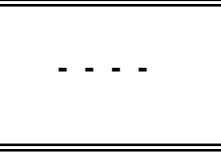

или последний замер, свидетельствующее о возможности проведения измерений

#### 3.16 Очистка памяти прибора

Для включения режима очистки памяти необходимо нажатием кнопки «РЕЖИМ» выбрать соответствующий режим. При этом на индикатор будет выдано сообщение

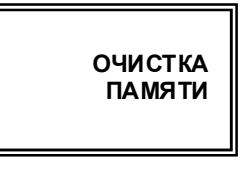

В случае нажатия кнопки ">" произойдет очистка памяти и на индикатор кратковременно будет выдано сообщение

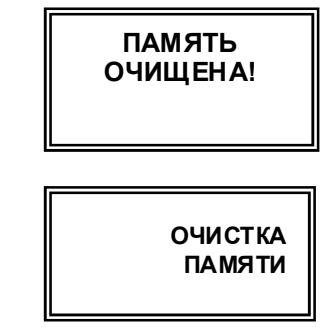

после чего нажатием соответствующего количества раз кнопки «РЕЖИМ» войти в измерительный или другой необходимый режим.

# 3.17 Чтение результатов, записанных в память прибора

При работе можно в любой момент времени просмотреть записанные в память прибора результаты с разбивкой на группы. Для этого необходимо нажатием кнопки «РЕЖИМ» выбрать соответствующую заставку на индикаторе

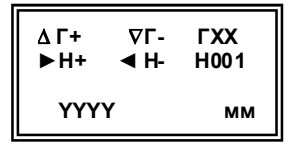

(ГХХ - номер последней группы, Н001 - номер ячейки памяти, результат YYYY из которой выводится на индикатор)

Для просмотра результатов в пределах группы необходимо использовать кнопки «<) ( Н- - уменьшение номера) и «►» (Н+ - увеличение номера). Для изменения номера просматриваемой группы необходимо использовать кнопки « $\Delta$ » (Г+ - увеличение номера) и « $\nabla$ » (Г- уменьшение номера) сектора «КАЛИБРОВКА».

По окончании просмотра нажатием кнопки «РЕЖИМ» можно перейти в другой режим работы.

#### 3.18 Работа с компьютером IBM PC

Записанные в память прибора результаты измерений можно передать в компьютер по каналу связи USB.

В комплект программного обеспечения, поставляемого с прибором входят:

- драйвер канала связи СР2101

- Программа Constanta-data.

а затем сообшение

# 3.18.1 Установка программы на жесткий диск

- установить драйвер USB - канала связи CP2101;

Установка драйвера СР2101

При первом подключении:

- 1. Подключите прибор Константа К6 к компьютер у через USB кабель
- 2. Вставьте диск. прилагаемый к Вашему прибору
- 2. Система обнаружит новое устройство и запустит мастер установки оборудования
- 3. В диалоговом окне мастера выберите

установку из указанного места. Расположение драйвера А: \CP2101.

4. При повторном запуске этого мастера необходимо выбрать

автоматическую установку.

5. После завершения работы мастера откройте диспетчер устройств

Пуск -> Панель управления -> система -> оборудование -> диспетчер устройств (для Win XP)

6. В ветке Порты должен появиться СОМ порт с автоматически назначенным номером

- установить программу Constanta-data, для чего запустить программу инсталляции setup.exe и следовать указаниям программы.

3.18.2 Передача результатов измерений в компьютер

- соединить кабелем USB - разъемы прибора и компьютера;

- включить прибор и нажатием кнопки «РЕЖИМ» выбрать режим передачи результатов из памяти прибора

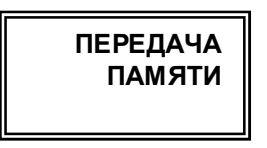

на компьютере запустить двойным щелчком левой кнопки мыши по пиктограмме программы на рабочем столе WINDOWS. либо из меню -

 $\overline{\text{TVCK}}$   $\rightarrow$  ПРОГРАММЫ  $\rightarrow$  (название Вашей папки, где находится программа)  $\rightarrow$ Constanta-Data:

- прием данных из прибора и использование других сервисных функций программы производится в соответствии с указаниями программы и в файле справки:

- передача данных из прибора – нажать кнопку « $\blacktriangleright$ » на клавиатуре прибора, после чего последовательно появятся два сообщения

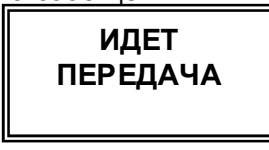

И

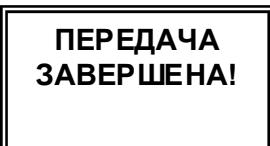

На экране компьютера также появится сообщение об окончании передачи данных, после чего появится протокол измерений.

### 4 Техническое обслуживание

#### 4.1 Общие указания

4.1.1 Техническое обслуживание прибора производится изготовителем в случае обнаружения неисправностей в работе.

#### 4.2 Указания мер безопасности

4.2.1 Питание прибора может осуществляться от двух аккумуляторных батарей или элементов питания AAA Alcaline с номинальным напряжением от 1,0 до 1,5 В.

#### 4.3 Указания по поверке

4.3.1 Поверка прибора производится в соответствии с методическими указаниями УАЛТ.001.000.00 МП. Периодичность поверки 1 раз в год.

# 5 Ресурсы, сроки службы и хранения и гарантия изготовителя.

5.1 Срок службы прибора 10 лет.

5.2 Изготовитель гарантирует соответствие прибора требованиям технических условий при соблюдении потребителем условий транспортирования, хранения, и эксплуатации.

5.3 Гарантийный срок эксплуатации со дня отправки потребителю; блока обработки информации - 24 месяца; преобразователей - 12 месяцев.

#### 6 Хранение

6.1 Прибор должен храниться в футляре при температуре окружающего воздуха от +5 до +40°С и относительной влажности до 80% при температуре 25°С.

6.2 В помещении для хранения не должно быть пыли, паров кислот, щелочей и агрессивных газов.

#### 7 Транспортирование

7.1 Транспортирование прибора в футляре может производиться любым видом транспорта в соответствии с требованиями и правилами перевозки, действующими на данных видах транспорта.

7.2 При транспортировании, погрузке и хранении на складе прибор должен оберегаться от ударов, толчков и воздействия влаги.

# 8 Свидетельство о приемке

Прибор измерения геометрических параметров многофункциональный Константа К5 № изготовлен и принят в соответствии с обязательными требованиями государственных стандартов, действующей технической документацией и признан годным для эксплуатации.

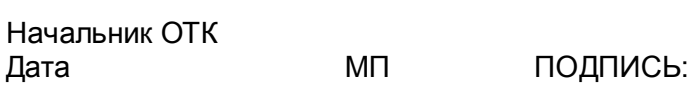

Поверитель МП ПОДПИСЬ: Дата

# ПРИБОР ИЗМЕРЕНИЯ ГЕОМЕТРИЧЕСКИХ ПАРАМЕТРОВ МНОГОФУНКЦИОНАЛЬНЫЙ

КОНСТАНТАК5

Методика поверки

УАЛТ.001.000.00МП

Санкт-Петербург 2006 г.

Настоящая методика поверки распространяется на прибор измерения геометрических параметров многофункциональный КОНСТАНТА К5 общего назначения, в дальнейшем прибор, и устанавливает методику его первичной и периодической поверок. Межповерочный интервал - один раз в год.

# 1 Операции поверки

1.1 При проведении поверки должны быть выполнены операции, указанные в таблице 1.

Таблица 1

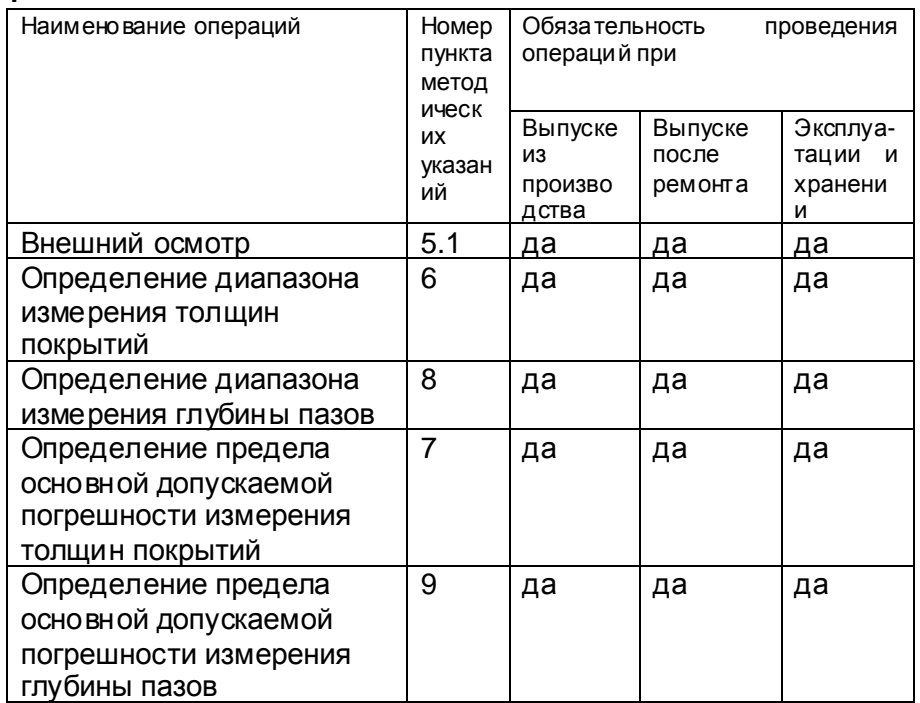

1.3 В случае получения отрицательного результата при проведении одной из операции поверку прекращают, а прибор признают не прошедшим поверку.

# 2 Средства поверки

2.1 При проведении поверки должны быть применены средства, указанные в таблице  $\mathcal{P}$ 

2.2 Средства поверки, указанные в таблице 2, должны быть проверены в соответствии с ПР 50.2.006-94.

Таблица 2

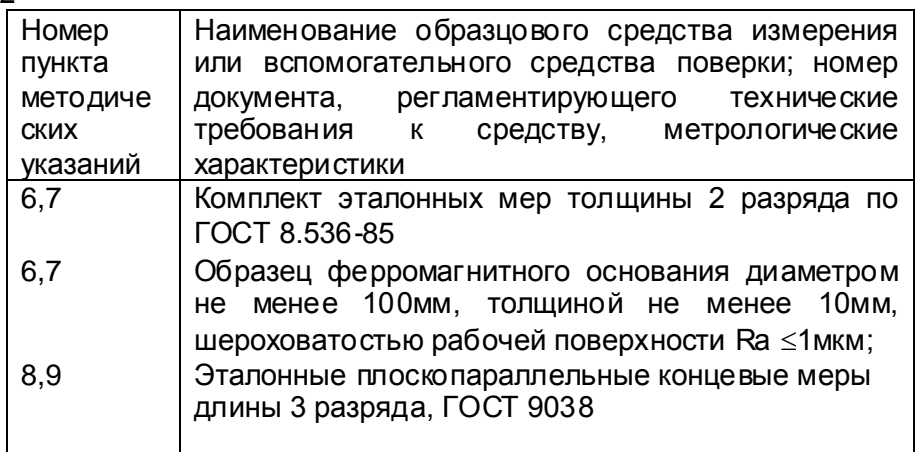

# 3 Требования безопасности

3.1 Питание прибора может осуществляться от двух аккумуляторных батарей или элементов питания AAA Alcaline с номинальным напряжением от 1,0 до 1,5 В.

# 4 Условия поверки

4.1 При проведении поверки должны соблюдаться следующие условия:

- температура окружающего воздуха от плюс 15 до плюс 25°С;

- относительная влажность от 40 до 80%;

- атмосферное давление от 96 до 104 кРа;

- напряжение питания батареи 1,5 В.

# 5 Проведение поверки

# 5.1 Внешний осмотр

5.1.1 При внешнем осмотре устанавливается соответствие прибора техническим условиям в части:

- внешнего вида прибора;

- отсутствия царапин, задиров и механических повреждений на поверхностях:

- комплектности:

- маркировки.

# 5.2 Подготовка прибора к работе

# 5.2.1 Работа от батарей питания.

5.2.1.1 Установить элементы питания в батарейный отсек, соблюдая полярность **КОНТАКТОВ** 

Произвести контроль элементов питания, для чего включить прибор нажатием кнопки "ВКЛ". В случае, если батареи разряжены (заряд не более 10% от начального) выдается сообшение

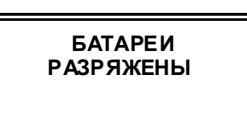

на две секунды раз в минуту, при этом работа с прибором может продолжаться, или

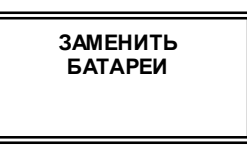

на две секунды, после чего прибор выключается, что свидетельствует о необходимости замены элементов питания.

В случае выдачи первого сообщения измерения могут проводиться в течение непродолжительного времени до выдачи прибором второго сообщения, запрещающего работу.

5.2.1.2 После установки в батарейный отсек свежих элементов питания, прибор автоматически включается.

# 5.3 Порядок работы

5.3.1 Подготовить прибор к работе в соответствии с п. 5.2 и включить его нажатием кнопки "ВКЛ". На индикатор будут последовательно выданы сообщения:

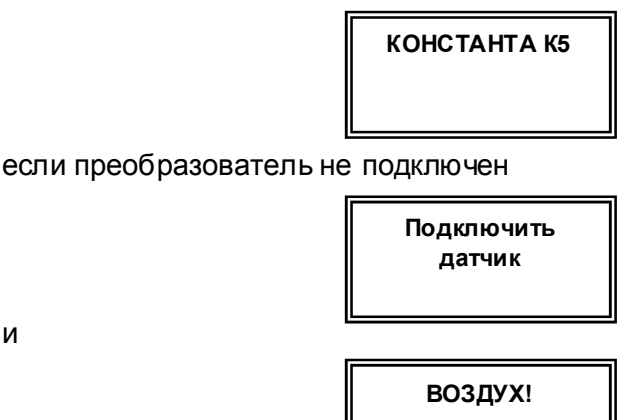

И

В течение времени индикации сообщения ВОЗДУХ! производится тестирование прибора и подключенного преобразователя.

После появления указанного выше сообщения следует:

- при работе с преобразователями измерения толщины удерживать преобразователь в воздухе во время его тестирования на расстоянии не менее 400 мм от металлических изделий до выдачи следующего сообщения, содержащего номер преобразователя и его **ТИП:** 

- при работе с преобразователем ДШ1 после сообщения воздух на индикатор будет выдано сообщение

# Вытянуть ХВОСТОВИК!

После появления данного сообщения требуется утопить иглу преобразователя вовнутрь (для этого необходимо удерживая одной рукой преобразователь за корпус, второй рукой аккуратно оттянуть хвостовик преобразователя назад до упора) и удерживать в этом положении до появления сообщения

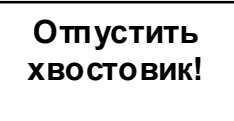

После чего прибор входит в измерительный режим и можно приступить к калибровке (установке нуля на шлифованном

основании) в соответствии с п. 3. 10 РЭ и измерениям (п.3.3.2 РЭ).

5.3.2 После тестирования при работе с преобразователями КД и ДВТР на индикатор будут выдаваться результаты измерения соответствующих параметров среды.

5.3.3 После тестирования и выдачи типа и номера преобразователя при работе с преобразователями измерения толщины и шероховатости всех типов прибор входит в измерительный режим и на индикаторе появится сообщение:

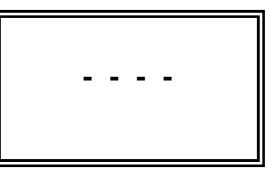

свидетельствующее о готовности прибора к измерениям;

6 Определение диапазона измерения толщин покрытий выполняют следующим образом:

6.1 Подготовить прибор к работе в соответствии с п.п. 51-5.3.

6.2 Провести измерение, установив преобразователь на образец основания без покрытия в соответствии с типом испытуемого преобразователя, выбранного согласно таблице 3. Появление показаний на индикаторе свидетельствует о работоспособности прибора.  $T_2$  $67412$ 

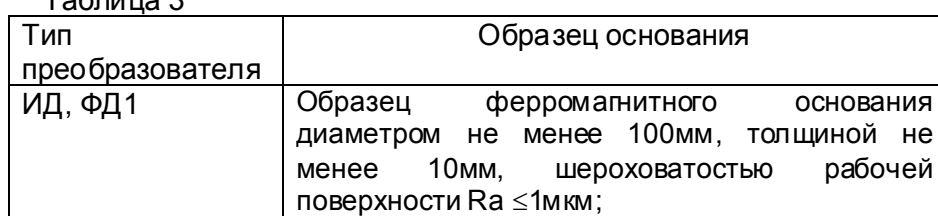

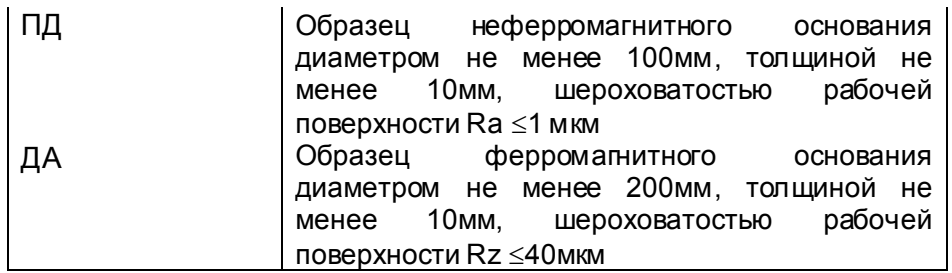

6.3 Провести измерение, установив преобразователь на образец основания, покрытый мерой толщины h<sub>макс</sub>, (h<sub>макс</sub> - эталонная мера толщины из прилагаемого набора эталонных мер, толщина которой соответствует верхнему пределу контролируемых толщин для подключенного к прибору преобразователя).

Показания толщины на индикаторе должны соответствовать для преобразователя ИД0-0÷0,100; ИД0К-0÷0,100; ИД1-0÷0,300;

ИД2-0+2: ИД3-0+5: ИД1Т-0+0.300: ИД2Т-0+2: ИД3Т-0+5:

ДА1-0÷70; ДА2-0÷120; ПД0-0÷0,300; ПД1-0÷2; ПД1Т-0÷2;

ПД2-0÷12; ПД2Т-0÷12; ПД3-0÷30; ПД3Т-0÷30; ПД4-0÷70;

ПД6-0÷120; ФД1-0÷0,100; ФД3:0÷0,100,

что свидетельствует о работоспособности прибора и соответствует требованиям руководства по эксплуатации.

# 7 Определение предела допускаемой погрешности прибора при измерении толщины покрытий.

7.1 Подготовить прибор к работе в соответствии с пунктом 5.2.1-5.2.3.

7.2 Провести калибровку прибора, для чего:

7.2.1 Установить нуль прибора:

- на образце детали без покрытия произвести измерение в соответствии с п. 3.3.1;

- поднять преобразователь над деталью на расстояние более 200 мм, при этом на индикатор будет выводиться результат измерения hn;

- нажать кнопку "НОЛЬ" на секторе "КАЛИБРОВКА" клавиатуры, после чего на индикаторе появится сообщение:

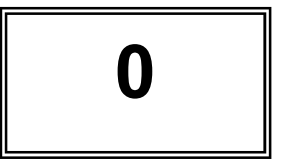

После выполнения описанной выше процедуры провести несколько контрольных измерений мер толщины в диапазоне контролируемых толщин до **hмакс** на образце детали или конструкции (**hмакс** - мера толщины из прилагаемого комплекта КОП, соответствующая предполагаемому диапазону контролируемых толщин).

В случае, если погрешность измерения мер толщины не превышает указанную в п.1.2.5 РЭ, то следует приступить к измерениям, в противном случае продолжить калибровку.

# 7.2.2 Установка верхнего предела измерения:

- на образце детали, покрытой мерой толщины **hмакс,** произвести измерение (**hмакс** мера толщины из прилагаемого комплекта КОП, соответствующая предполагаемому диапазону контролируемых толщин);

- поднять преобразователь над деталью на расстояние более 200 мм, при этом на индикатор будет выводиться результат измерения  $hn$ ;

- с использованием кнопок "Д" (увеличение) и "V" (уменьшение) сектора "КАЛИБР" добиться равенства **hмакс** и hn с погрешностью, не превышающей указанную в п. 1.2.5 РЭ для подключенного преобразователя. При нажатии и удержании в этом положении кнопки "Д" показания на индикаторе будут увеличиваться, а при нажатии и удержании в этом положении кнопки "V" - уменьшаться. Таким образом можно добиться соответствия **hмакс и hп**. После этого будет установлен верхний предел измерения.

7.2.3 После выполнения описанной выше процедуры провести несколько контрольных измерений мер толщины в диапазоне контролируемых толщин до **hмакс** на образце. В случае, если погрешность измерения мер толщины не превышает указанную в п.1.2.5 РЭ. то следует приступить к измерениям, в противном случае повторить калибровку.

7.3 Произвести измерения на образце основания без установки эталонных мер толщины (соответствующие нулевой толщине покрытия) и эталонных мер толщины на образце основания, используя для измерений эталонные меры толщины со значениями, выбранными из графы 3 таблицы 4 для подключенного преобразователя. При проведении измерений эталонные меры толшины допускается складывать блоком. Измерения каждой из эталонных мер толщины проводить не менее трех раз, записать показания цифрового индикатора «h<sub>i</sub>», после чего определить среднее арифметическое из трех измерений

$$
h_{cp} = (h_1 + h_2 + h_3)/3
$$

и определить предел основной допускаемой погрешности измерения по формуле:

$$
A = h_{\infty} - h_{\infty}, r_{\infty}
$$

«А» - предел основной допускаемой погрешности измерения, мм;

«h<sub>3</sub>» - значение толщины эталонной меры, мм.

Если предел основной допускаемой погрешности не превышает значений:

для преобразователей ИД0, ИД0К ±(0,02h+0,002);

ИД1, ИД1Т  $\pm$ (0,02h+0,002); ИД2, ИД2Т  $\pm$ (0,02h+0,002);

ИДЗ, ИДЗТ  $\pm$ (0,02h+0,002); ДА1  $\pm$ (0,03h+0,1); ДА2  $\pm$ (0,05h+0,1);

ПД0  $\pm$ (0,02h+0,002); ПД1, ПД1Т  $\pm$ (0,02h+0,002);

ПД2, ПД2Т  $\pm$ (0,02h+0,1); ПД3  $\pm$ (0,03h+0,1); ПД4  $\pm$ (0,03h+0,1);

ПД6  $\pm$ (0,05h+0,1); ФД1  $\pm$ (0,02h+0,002); ФД3  $\pm$ (0,02h+0,002),

где h - номинальное значение толщины, мм, то прибор считается выдержавшим испытание.

Таблица 4

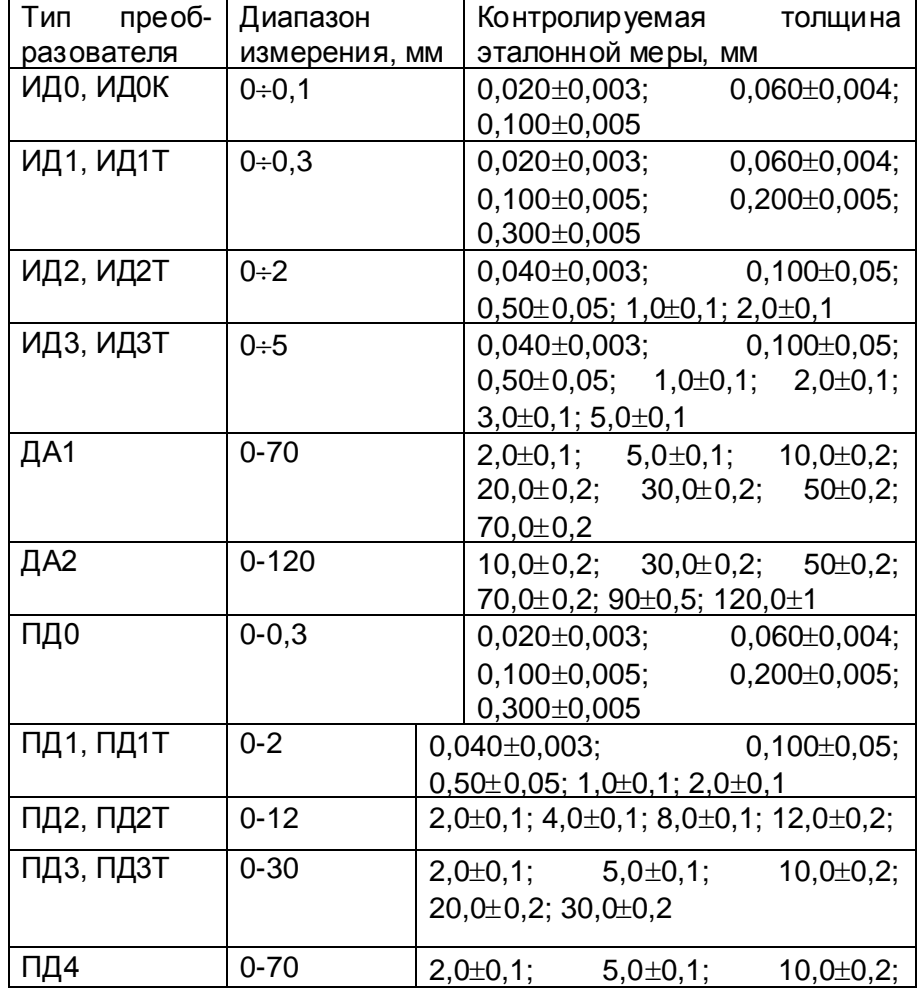

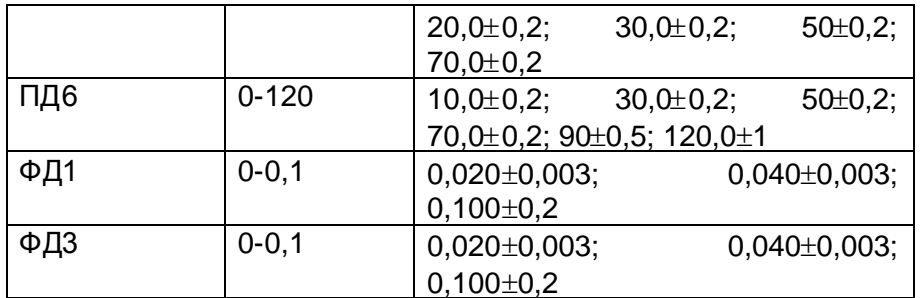

8 Определение диапазона измерения глубины пазов выполняют следующим образом: 8.1 Подготовить прибор к работе в соответствии с пунктом 5.2.1-5.2.3.

8.2 Провести измерение, установив преобразователь на рабочую поверхность концевой меры длины с произвольным номинальным значением. Появление показаний на индикаторе свидетельствует о работоспособности прибора.

8.3 На рабочую поверхность концевой меры длины с произвольным номинальным значением установить две концевые меры длины с номинальным значением 1.2 мм и одну концевую меру длины с номинальным значением 1.0 мм между ними. Установить преобразователь опорной поверхностью на концевые меры длины с номинальным значением 1,2 мм таким образом, чтобы игла преобразователя оказалась на концевой мере длины с номинальным значением 1,0 мм (в контролируемом углублении). Показание на индикаторе диапазона измерений глубины паза 0÷0,3 мм свидетельствует о соответствии прибора руководству по эксплуатации.

9 Определение предела допускаемой погрешности прибора при измерении глубины пазов.

9.1 Подготовить прибор к работе в соответствии с пунктом 5.2.

9.2 Провести калибровку прибора, для чего:

9.2.1 Установить нуль прибора:

- подготовить шлифованный образец (например, концевую меру длины) для установки нуля;

- на шлифованном образце произвести измерения с усреднением и определить среднее показание прибора в соответствии с п.3.4 РЭ. При этом число усреднений должно быть не менее N= 1;

- поднять преобразователь над образцом, при этом на индикатор будет выводиться среднее показание прибора и сообщение CDXX (XX - число точек усреднения):

- нажать кнопку "НОЛЬ" на секторе "КАЛИБРОВКА" клавиатуры, после чего на индикаторе появится сообщение:

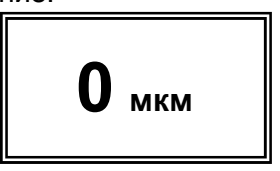

- нажать кнопку "СБРОС" на секторе "СРЕДНЕЕ" клавиатуры;

Проведение установки нуля с усреднением позволяет уменьшить случайные составляющие погрешности измерений.

9.2.2 Установить верхний предел измерения, для чего:

- установить преобразователь на образец, состоящий из концевой меры длины с произвольным номинальным значением на рабочей поверхности которой расположены две концевые меры длины с номинальным значением 1.2 мм и одна концевая мера длины с номинальным значением 1,0 мм между ними таким образом, чтобы опорная поверхность оказалась на концевых мерах длины с номинальным значением 1,2 мм, а игла преобразователя оказалась на концевой мере длины с номинальным значением 1,0 мм (в контролируемом углублении) и прижать его, не допуская покачивания.

- добиться устойчивых показаний на индикаторе:

- отвести преобразователь от поверхности ;

- поднять преобразователь над деталью на расстояние более 200 мм, при этом на индикатор будет выводиться результат измерения **hn** и сообщение «Клб», свидетельствующее о возможности проведения калибровки;

- с использованием кнопок "Д" (увеличение) и "V" (уменьшение) сектора "КАЛИБР" добиться равенства **hмакс** и **hn** с погрешностью, не превышающей указанную в п.1.2.6 РЭ для подключенного преобразователя. При нажатии и удержании в этом положении кнопки "Д" показания на индикаторе будут увеличиваться, а при нажатии и удержании в этом положении кнопки " $\nabla$ " - уменьшаться. Таким образом можно добиться соответствия **hмакс и hп**. После этого будет установлен верхний предел измерения.

Произвести измерения глубины паза образцов «hn» используя для измерений концевые меры длины с номинальными значениями, выбранными согласно таблице 5.

Таблица 5

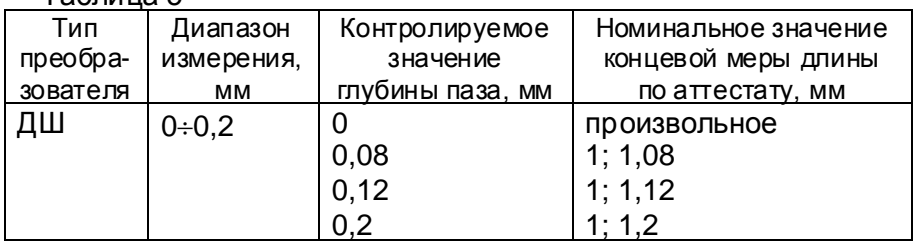

Измерения каждого из образцов проводить не менее трех раз, записать показания цифрового индикатора «h», после чего определить среднее арифметическое из трех измерений

 $h_{\rm co} = (h_1 + h_2 + h_3)/3$ 

и определить предел основной допускаемой погрешности прибора по формуле:

$$
A = h_{\infty} - h_{\infty}
$$
,  $\Gamma A \in$ 

«А» - предел основной допускаемой погрешности измерения, мм;

«h<sub>3</sub>»- номинальное значение глубины паза, мм определяемое как разность номинальных значений концевых мер длины, установленных на рабочую поверхность концевой меры длины.

Прибор соответствует требованиям ТУ если предел основной допускаемой погрешности не превышает  $\pm (0.03h_3 + 0.002)$ мм.

10 Оформление результатов поверки

10.1 Положительные результаты первичной поверки прибора оформляются отметкой в руководстве по эксплуатации

результатов и даты поверки, заверенной подписью и клеймом поверителя.

10.2 На приборы, признанные годными при периодической поверке выдают свидетельства о поверке по установленной форме.

10.3 Приборы, не соответствующие требованиям технической документации к применению не допускаются и выдается извещение о непригодности с указанием причины.